# Enrollment Instructions Columbia Connect

Follow these instructions to enroll in Columbia Connect.

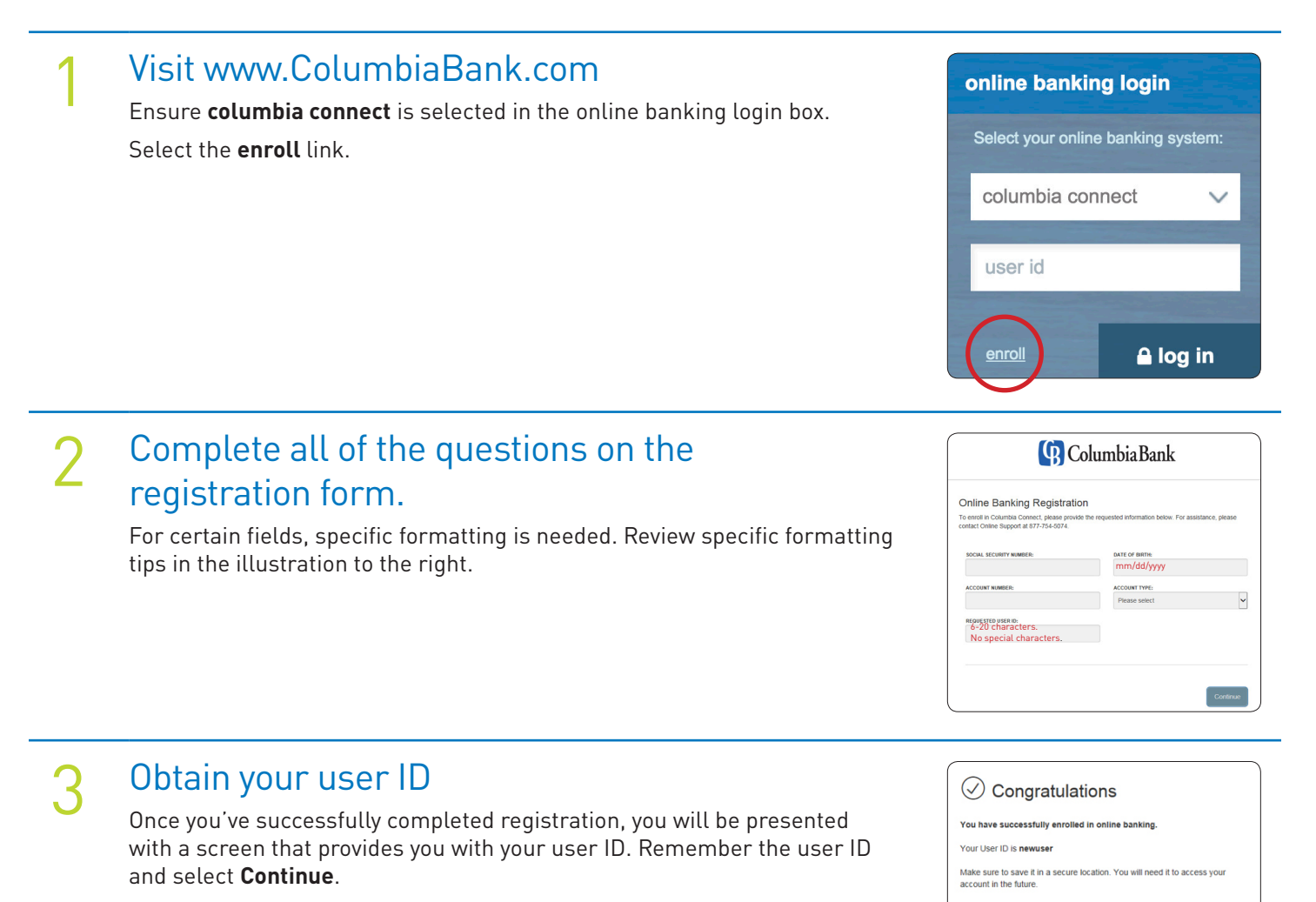

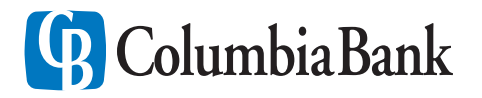

# Enrollment Instructions Columbia Connect

## 4 Select a Target Code

In order to authenticate your identity, you will be presented with options to receive a secure access code. Select your preferred option and the six-digit code will be delivered to you using the option you selected (*Please note this code is only active for a limited time*).

If you are unable to identify the options presented and cannot successfully receive your secure access code, please contact our Digital Banking Team at 877-754-5074 to assist you with your first-time login.

5 Enter Your Secure Access Code

Enter the six-digit secured access code and click **Submit** to continue.

6 Create Your New Password

Enter a permanent password. Passwords are case-sensitive and must be:

- Between 8 99 characters
- Contain at least one number
- Contain one lower case character
- Contain one upper case character
- Contain one special character

*Please Note: Password requirements have been made more complex to increase security and the Submit button will not be activated until the password requirements are met and both passwords match.* 

### Accept Online Banking Terms and Conditions

Review the Columbia Connect terms and conditions, scroll down to the bottom of the page and click **I Accept** to continue.

#### Digital Banking Team: 877-754-5074 ColumbiaBank.com

18034 VER. 2.0 E080918 Member FDIC **自** Equal Housing Lender

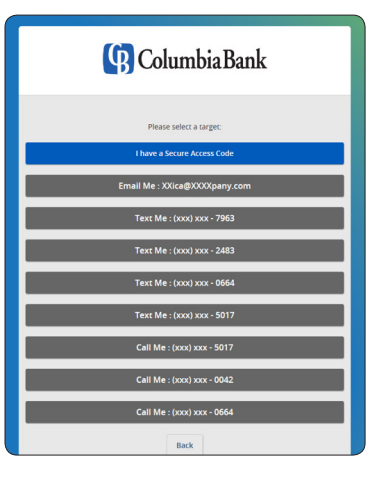

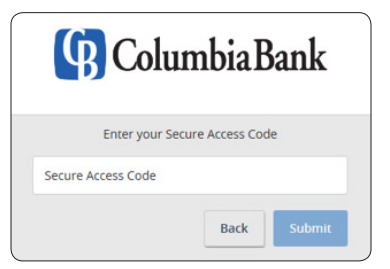

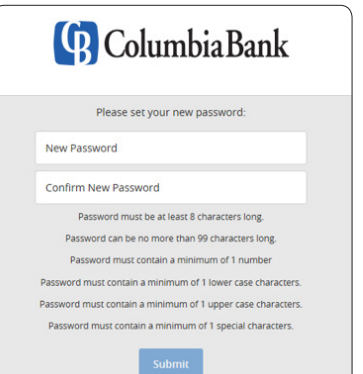

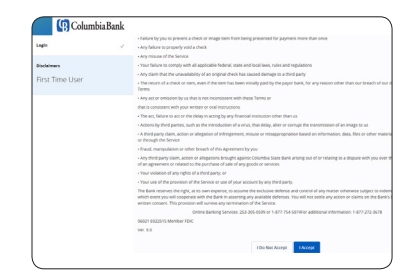

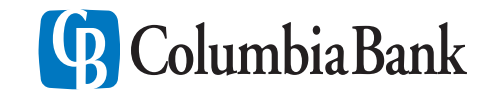

## First-Time Login Instructions Columbia Connect - Web Access

## 8 Device Registration

You will be presented with the option to register the device you are using. If you register your device you will not be required to use a secure access code when using this device in the future to login to Columbia Connect. Select **Register Device** or **Do Not Register Device** to continue.

*Please note: when accessing Columbia Connect from a new device for the firsttime, you will be required to access using a secure access code. You will have the opportunity to register the device once you've submitted the secure access code.* 

## Welcome to Columbia Connect! You have completed the first-time login process.

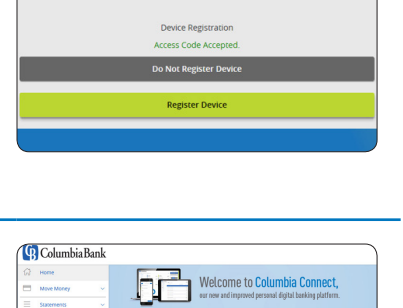

amus<br>⊙ sang<br>⊙ sang<br>© teaters<br>≡ conatu

Phasy P<br>Help<br>Leg Off

**G** Columbia Bank

### Access Columbia Connect from your phone or tablet

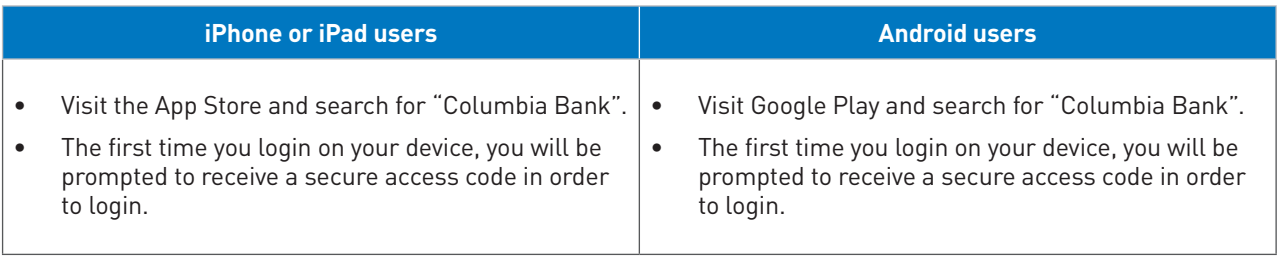

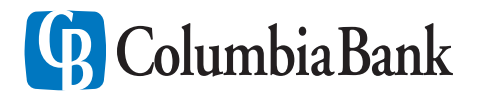